## **Excel Project - Speed Test**

Use the website <http://www.pcmag.com/speedtest> to test your Internet speed. (If you prefer, you may do the speedtest on your mobile device. See instructions below for how to do this.) You should run the test at least 6 times over a two-day period. Each time you run the test, take a screenshot and circle the download and upload speeds using the blue pen. Save each screenshot as **speedtest-yourname-date,time** where date is the date of the speedtest (use dashes in the date because slashes can't be used in filenames in Windows) and time is the time of the speed test. For time, use format hh-mm (hour and minutes separated by a dash) followed by AM or PM. For example, if I ran the speedtest at 11:49 PM on Feb 17 2017, I would save the screenshot as **speedtest-JimCammack-2-17-17,11-49PM**.

**Part 1:** When you have done the speedtest at least 6 times, create an Excel spreadsheet with the following specifications:

Enter the upload speeds, download speeds, and the dates and times of each speed test. After entering the data, use formulas to show your average upload and download speeds, your slowest upload and slowest download speeds, your fastest upload and fastest download speeds. All of these should change automatically if the data changes (for example, do not just type in the fastest speed, but use a function to display the fastest speed within the range of the speeds you have entered). Save your Excel workbook as **yourname speedtest Be sure you've first watched the video [Excel:](https://www.youtube.com/watch?v=0OHjtuvGqk4&feature=youtu.be) [functions,](https://www.youtube.com/watch?v=0OHjtuvGqk4&feature=youtu.be) sum, avg, min, max, using autosum, formulas with multiple functions (25:56)**

**Part 2:** Here is a screenshot showing a recent speed test of a LSCPA computer.

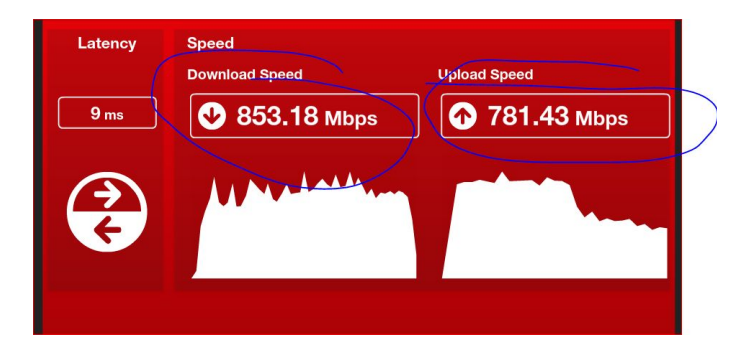

In your **yourname speedtest** spreadsheet, enter the LSCPA info and then create a formula which shows the percentage your average speeds (download and upload) compared to LSCPA speeds. For example, let's say your average download speed is 34.3 Mbps, then it would be 4.02% of the LSCPA download speed (34.3 divided into 853.18 is 4.02%). Show at least 2 decimal places and format your result to display as a percentage.

**Submitting your assignment.** Submit your **yourname speedtest** in Blackboard along with each of the screenshots you used in your analysis.

**Speedtest on Your Mobile Device (optional).** To run the speed test on your mobile device, go to <http://www.speedtest.net/> on your browser and it should direct you to the appstore to download the Ookla Speed Test app. For this assignment, after running the speedtest, you'll need to take a screenshot. Do a

Google search for how to do this with your specific device. For example, *screenshot android* or *screenshot apple iphone*

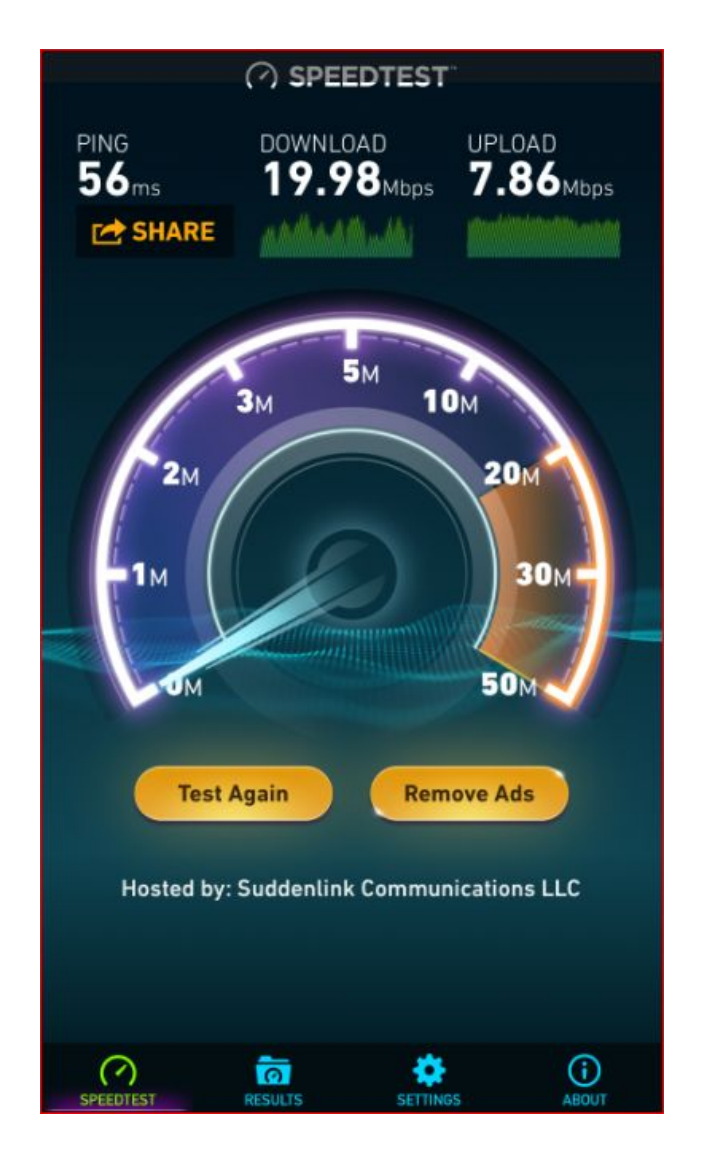

## **Example Speedtest Screenshot on iPhone Ookla Speed Test App**